## **Palomar Adaptive Optics Test Plan**

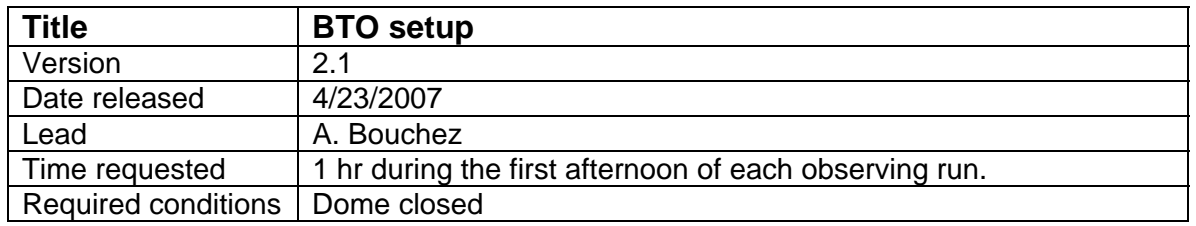

## **Purpose**

- 1. Power up BTO, align mirrors using 660nm stimulus beam, save default positions.
- 2. Align LLT to 660nm stimulus beam.

## **Test procedure**

Personnel required: BTO operator + 1 personnel in dome if necessary. Request that Coude block be unlocked before beginning procedure.

Power up Coude hardware:

- 1. Uncover BTO Coude optics.
	- 1.1. Remove blue FSM mirror cover.
	- 1.2. Open ports in Coude bench enclosure.
- 2. Power up ESP300 and FSM controllers.
	- 2.1. Turn on all 3 motors.
- 3. Power up power strip behind Coude bench (laser & diagnostics electronics).
- 4. Power up 660nm laser using the following procedure:
	- 4.1. Unplug black wire from power supply.
	- 4.2. Turn on power supply. Check that power supply is set to 3.75V, 0.75A.
	- 4.3. Turn off power supply and reattach wire.
	- 4.4. Power on laser.
- 5. Power up Coude lab video camera, intercom, and both microphones.
- 6. Test intercom volume. Coude controls adjusts volume as heard from data room...

Power up Dome hardware:

- 7. Verify that telescope focus is nominal for AO (~61 mm)
- 8. Power up all BTO electronics in dome from a computer in the data room (String). 8.1. telnet viswa\_power
	- 8.2. > /on C2
	- 8.3. > /on C3
	- $8.4.$  > /on trolley
	- 8.5. > /on bto
	- $8.6. > /x$
	- 8.7. Wait ~3 minutes for BTO computer to boot.
- 9. Start up BTO GUI on a computer in the data room.
	- 9.1. ssh -Y aousr@198.202.125.152 (lgs.palomar.caltech.edu)
	- 9.2. bto\_gui
	- 9.3. > reset all (Note: this moves the laser focus stage on laser bench!)
	- 9.4. > set trigger=internal
- 9.4.1. If laser trigger is not on, check servo state rate
- 10. Prepare trolley optics for operation
	- 10.1. Move trolley to +5200000.
	- 10.2. Remove optics covers.
	- 10.3. Dust optics with Aero-Duster

Align BTO.

- 11. Connect TAO to BTO (under TAO menu bar...)
	- 11.1. Alternatively, > set hadec=tcs
- 12. Set Track ON to move BTO mirrors to last zenith position.
- 13. Open coude block.
- 14. Set servo on to erect the BTO
	- 14.1. If no light is visible on Q1...
		- Visually check Coude beam path.
		- Verify that stimulus beam is precisely centered on both Coude irises.
		- Verify that telescope pointing data is OK (see step 8)
- 15. Open servo loops and save default positions (for 660nm laser)
	- 15.1. > File/set zenith and save DEFAULT

Align LLT to laser (in prime focus)

- 16. Remove LLT primary cover.
- 17. Verify that UTT mirror controller is powered on.
- 18. Lock BTO servo loop with high speed on Q3.
- 19. Adjust the Q3 beamsplitter to center the laser on the UTT mirror.
- 20. Adjust the top fold mirror to center the laser on it.
- 21. Install reticles in the LLT primary mirror hole and on the LLT secondary.
- 22. Iterate between UTT mirror adjustments (performed by the AO operator) and adjustments of the LLT final fold mirror to center the laser on both retticles.
- 23. Remove the reticles and verify that the beam pattern on the dome ceiling is evenly illuminated and centered on the LLT secondary shadow.
- 24. Open the BTO servo loop.
- 25. Verify that the laser beam path in prime focus is clear of obstructions and everything appears ready for the high-power 589nm laser.

## **Results and conclusions**

Caltech Optical Observatories / NASA Jet Propulsion Laboratory Palomar Adaptive Optics